УДК 004

ż

# **Создание проекта в web-системе Worksection**

*Семченко Регина Викторовна*

*Приамурский государственный университет имени Шолом-Алейхема студент*

*Еровлев Павел Андреевич Приамурский государственный университет имени Шолом-Алейхема студент*

### **Аннотация**

В данной статье будет рассмотрена web-ориентированная система Worksection, в которой будет разработан небольшой проект и построены задачи для некоторых участников.

**Ключевые слова:** Worksection, web, управление проектами

### **Creating a project in the Worksection web system**

*Semchenko Regina Viktorovna Sholom-Aleichem Priamursky State University student*

*Erovlev Pavel Andreevich Sholom-Aleichem Priamursky State University student*

### **Abstract**

This article will discuss the web-based Worksection system, in which a small project will be developed and tasks will be built for some participants **Keywords:** Worksection, web, project management

Worksection – это онлайн система для команд, которые могут систематизировать процессы бизнеса: задачи, сроки, файлы и переписку.

Цель данной статьи рассмотреть онлайн систему Worksection и опробовать работу в этой системе, создать задачи, создать сотрудника.

Ю.Б. Вегнер рассмотрела совершенствование системы управления вузом на основе процессного подхода и автоматизации управления бизнеспроцессами [4]. Н.В. Сузоватова в своей статье представила наиболее эффективные способы оптимизации логистических процессов на основе процессного и логистического подходов, инновационных решений в виде технологий управления логистическими бизнес-процессами [5]. О.В. Хлыстова в своей работе обсудила новые модели и методики стратегического управления бизнес-процессами и возможности их использования в

ż

рыбопромышленном комплексе Приморского края [2]. В статье В.Е. Пятецкого и А.Г. Михеева обсуждаются вопросы реализации процессного подхода к управлению предприятием при помощи свободного ПО (программного обеспечения) с открытым кодом RunaWFE [3]. В статье Т.Н. Ткаченко и М.А. Метелевой представлен вариант методологии моделирования бизнес-процессов, адаптированный к процессу публичного управления инфраструктурой инвестиционной деятельности в рамках современных методик регионального инвестиционного Стандарта и регионального ГЧП-Стандарта [1]

Сразу как пройдет регистрация в данной системе, она предлагает создать свой первый проект (рис.1).

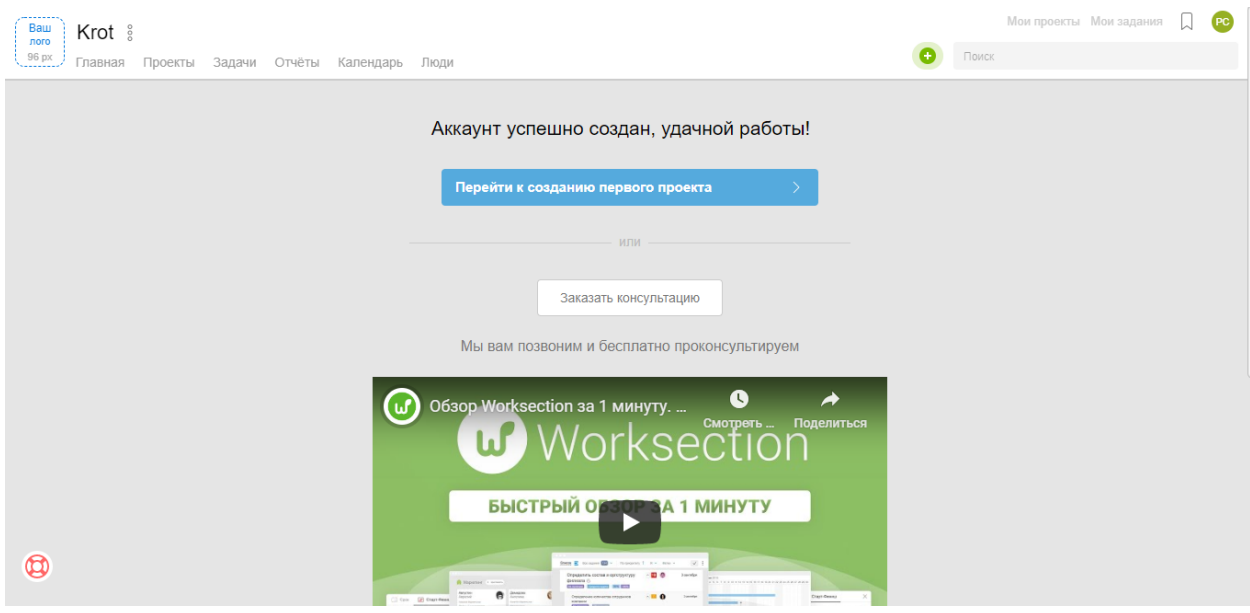

Рисунок 1 – После регистрации

После нажатия кнопки «Перейти к созданию первого проекта» нас переправит на страницу создания проекта, где необходимо будет написать название проекта, сроки его сдачи, их можно выбрать как одним днем да и сроком от числа до числа. Так же необходимо будет выбрать руководителя проекта и ответственного, но так как еще нет в команде сотрудников, то оставим это поле пустым (рис.2).

ż

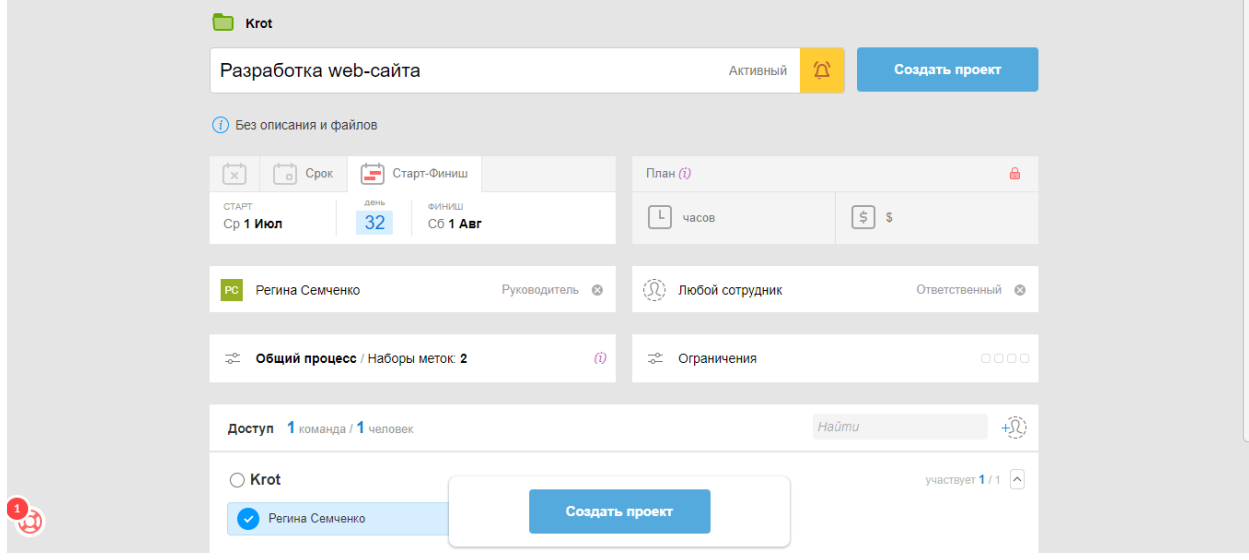

Рисунок 2 – Создание проекта

Так как в команде никого нет, то необходимо добавить участника. Здесь нет возможности самому заполнить за сотрудника данные, имеется лишь возможность отправить приглашение. После принятия приглашения, сотрудник заполнит все свои данные и станет отображаться в команде (рис-3- 4).

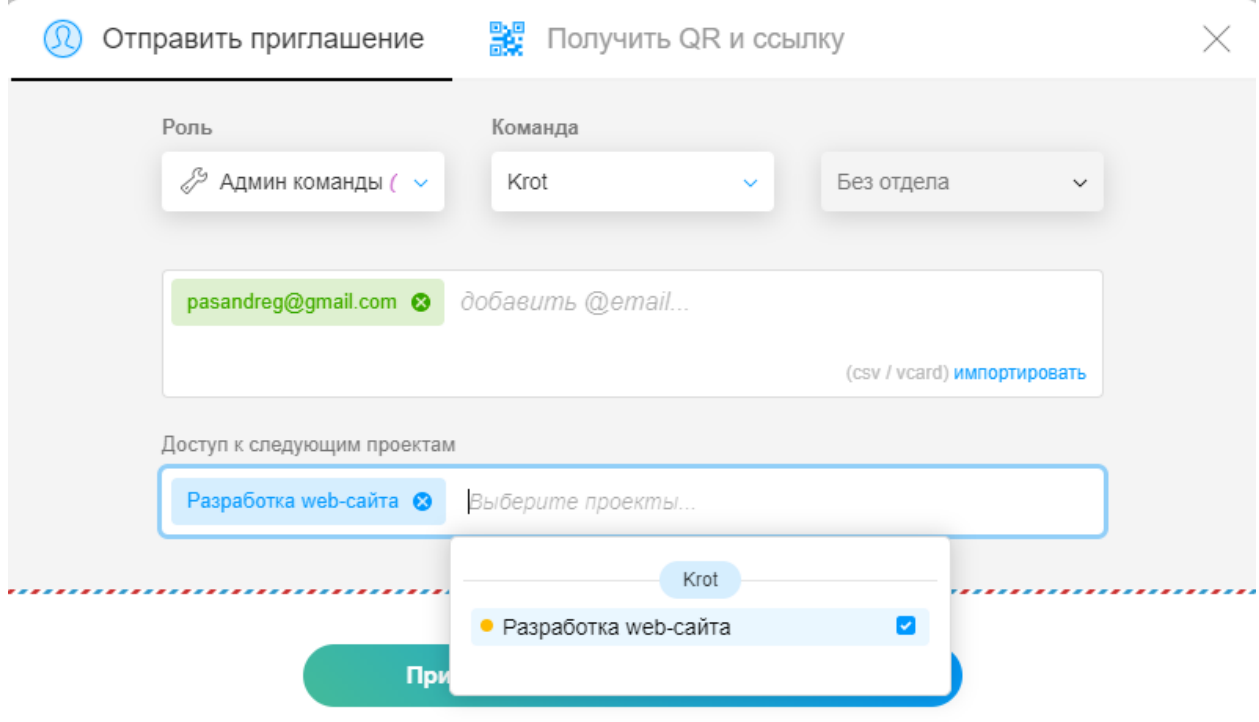

Рисунок 3 – Приглашение сотрудника

# Постулат. 2020. №8 ISSN 2414-4487

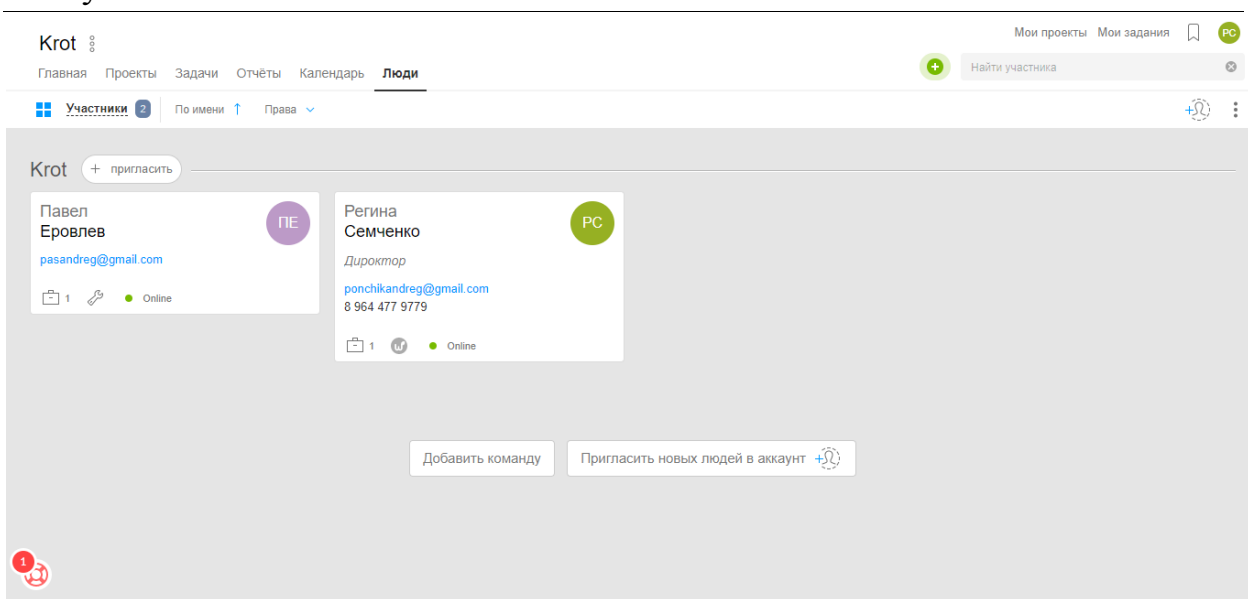

Рисунок 4 – Просмотр сотрудников

Далее каждому сотруднику создаются задачи и сроки их выполнения в этом проекте. Для создания проекта необходимо перейти во вкладку «Задачи» и нажать на зеленый плюс (рис.5).

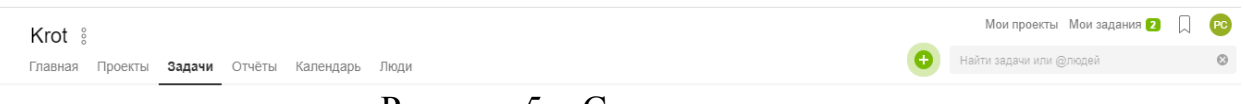

Рисунок 5 – Создание задачи

После нажатия этой кнопки выйдет окно, где попросят указать название задачи, ответственного, сроки (рис.6).

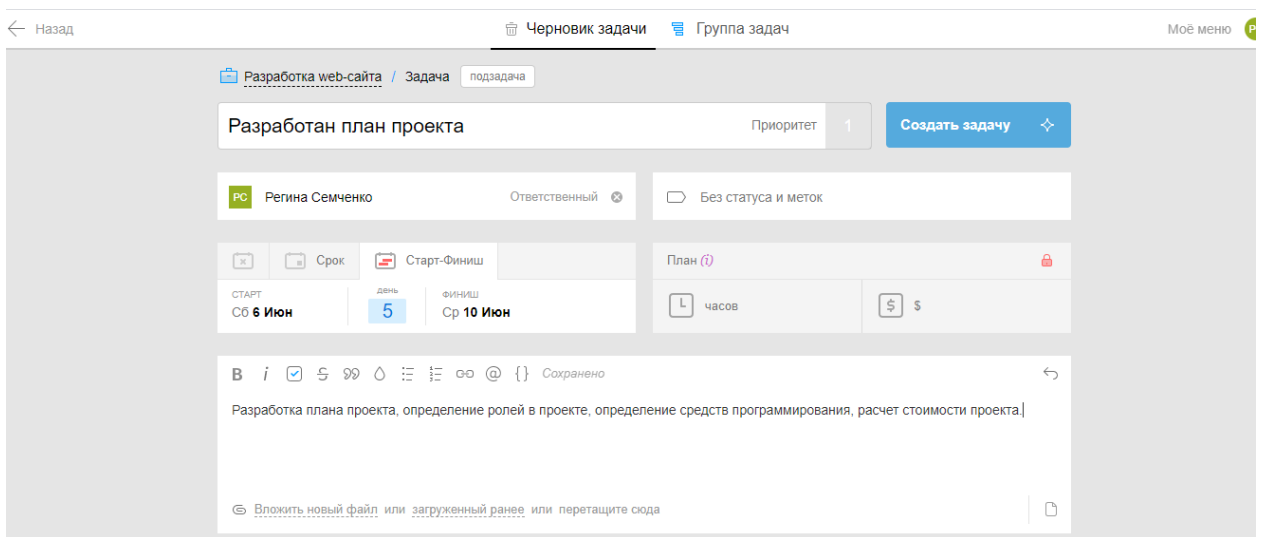

Рисунок 6 – Создание задач

После того как все задачи были расписаны и переданы каждому сотруднику, то можно посмотреть на графике ход работы (рис.7).

#### Постулат. 2020. №8 ISSN 2414-4487

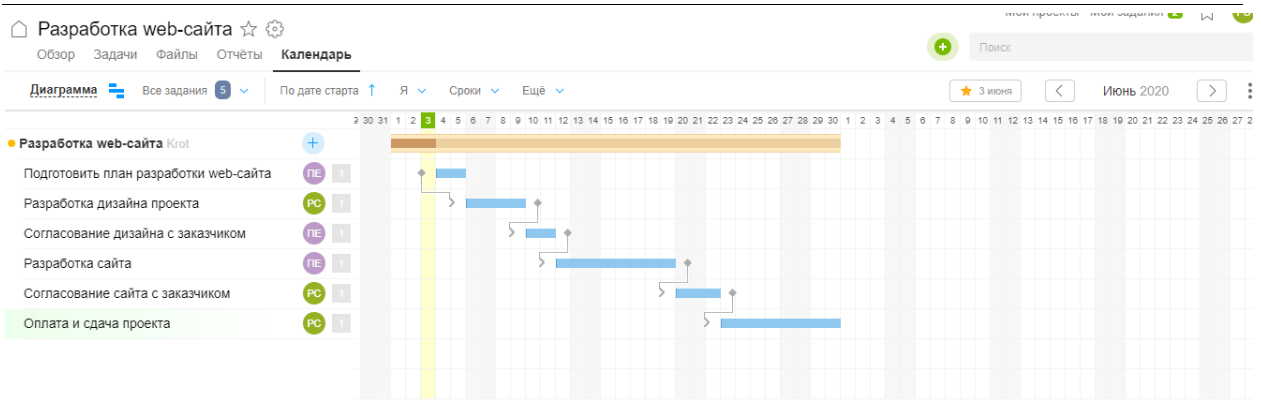

#### Рисунок 7 – Диаграмма Ганта

Все задачи расписаны, при каждом выполнении задачи необходимо подтверждать ее выполнение и описывать что было сделано, так как далее можно легко посмотреть все в отчете (рис.8).

| $\cap$                                              | Krot<br>Разработка web-сайта ☆ .                            |                        |                       |      |                    | Мои проекты Мои задания<br>(PC)        |             |  |
|-----------------------------------------------------|-------------------------------------------------------------|------------------------|-----------------------|------|--------------------|----------------------------------------|-------------|--|
|                                                     | Задачи Файлы Отчёты Календарь<br>Обзор                      |                        |                       |      |                    | Поиск                                  |             |  |
| Ξ                                                   | Детальный<br>По приоритету 1<br>Исполнитель ~<br>Ещё $\sim$ |                        |                       |      |                    | 4 Июня 2020 - 3 Июля 2020<br>$\langle$ | $\,$<br>÷   |  |
|                                                     | Подготовить план разработки web-сайта                       | $\sim$                 | 5:00                  | 100  | Павел Еровлев ПЕ   | $\vert 1 \vert$<br>5 июня              |             |  |
|                                                     | Разработан план проекта                                     |                        | 5:00                  | 100  | Регина Семченко РС |                                        | 3 июня      |  |
|                                                     | Разработка дизайна проекта                                  | $\lceil \gamma \rceil$ | 30:00                 | 1300 | Регина Семченко РС | $\vert$ 1<br>9 июня                    |             |  |
|                                                     | Разработан Дизайн проекта                                   |                        | 30:00                 | 1300 | Регина Семченко ВС |                                        | 3 июня      |  |
|                                                     | Согласование дизайна с заказчиком                           |                        |                       |      |                    | $\vert$ 1<br>11 июня                   |             |  |
|                                                     | Разработка сайта                                            |                        |                       |      |                    | $\vert$ 1<br>19 июня                   |             |  |
|                                                     | Согласование сайта с заказчиком                             |                        |                       |      |                    | $\vert$ 1<br>22 июня                   |             |  |
|                                                     | Оплата и сдача проекта                                      |                        |                       |      |                    | $\vert$ 1<br>30 июня                   |             |  |
|                                                     |                                                             |                        |                       |      |                    |                                        |             |  |
|                                                     |                                                             |                        |                       |      |                    |                                        |             |  |
|                                                     |                                                             |                        |                       |      |                    |                                        |             |  |
|                                                     |                                                             |                        | 35:00<br><b>HACOB</b> |      | 1400<br>s          |                                        | O<br>план 6 |  |
| $D_{\text{max}} = 0$<br>$\bigcap$ $\longrightarrow$ |                                                             |                        |                       |      |                    |                                        |             |  |

Рисунок 8 – Отчет

В данном отчете показывается, что было сделано и сколько на это было задействовано часов и средств, чтобы в конце подсчитать доход от проделанной работы.

Так же если существует база в другом онлайн сервисе, то имеется возможность импортировать данные из другой системы в эту, для этого во вкладке «Миграция» необходимо выбрать с какого сервиса перенести данные (рис.9).

ż

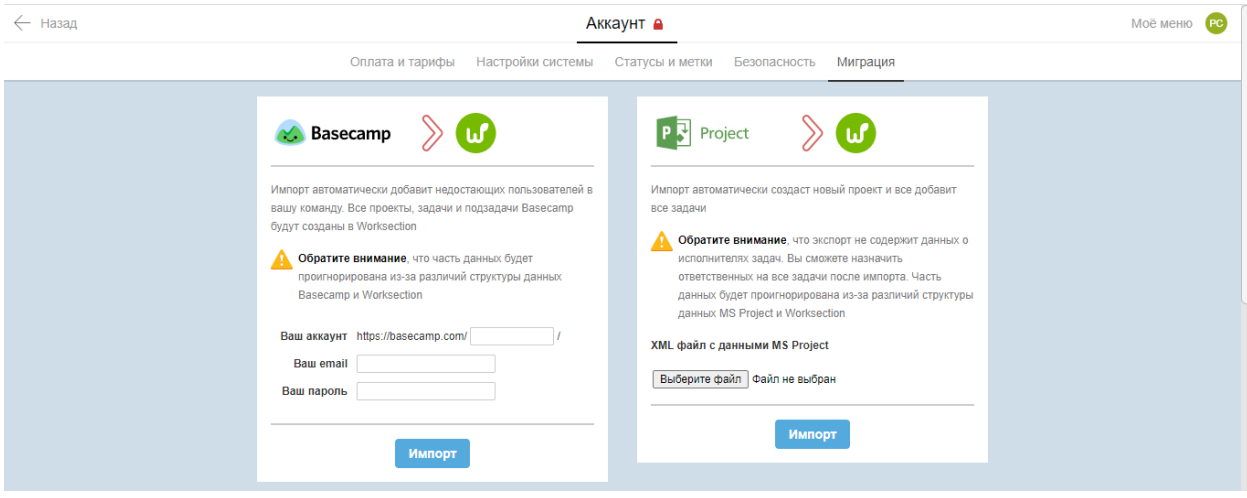

Рисунок 9 – Импорт данных

В данной статье была рассмотрен онлайн сервис по управлению проектами Worksection и создан свой проект и поставлены задачи добавленному сотруднику.

### **Библиографический список**

- 1. Вегнер Ю.Б. Совершенствование системы управления вузом на основе процессного подхода и автоматизации управления бизнес-процессами // Современные научные исследования и инновации. 2016. № 7 . С. 24-29.
- 2. Сузоватова Н.В. Окладников И.Г. Повышение эффективности системы управления розничной торговой сети на основе логистических технологий в управлении бизнес-процессами // Труды Международного симпозиума «Надежность и качество». 2018. №5. С. 20-25.
- 3. Хлыстова О.В. Стратегическое управление бизнес-процессами с использованием альтернативных институтов управления // Труды Международного симпозиума «Надежность и качество». 2018. №5. С. 14- 20.
- 4. Пятецкий В.Е., Михеева А.Г. Использование системы управления бизнеспроцессами с открытым кодом для управления предприятием // Автоматика. Вычислительная техника. 2012. №1. С. 24-30.
- 5. Ткаченко Т.Н., Метелева М.А. Адаптация методологии управления бизнес-процессами организации к публичному управлению процессами на мезоуровне // Современные научные исследования и инновации. 2012. № 7. С. 50-55.